## **PANDUAN MENGIKUTI UJIAN ONLINE JPA**

- 1. Ujian ini boleh dicapai melalui capaian [www.interactive.jpa.gov.my/ujian](http://www.interactive.jpa.gov.my/ujian) dengan menggunakan Id Pengguna **(No. Kad Pengenalan; \*contoh: 651127146288** ) **dan kata laluan adalah enam digit terakhir No. Kad Pengenalan responden \*contoh (146288)**
- 2. Responden dikehendaki menggunakan *Internet Explorer SAHAJA* untuk mencapai laman web tersebut dan mengikuti arahan seperti berikut :

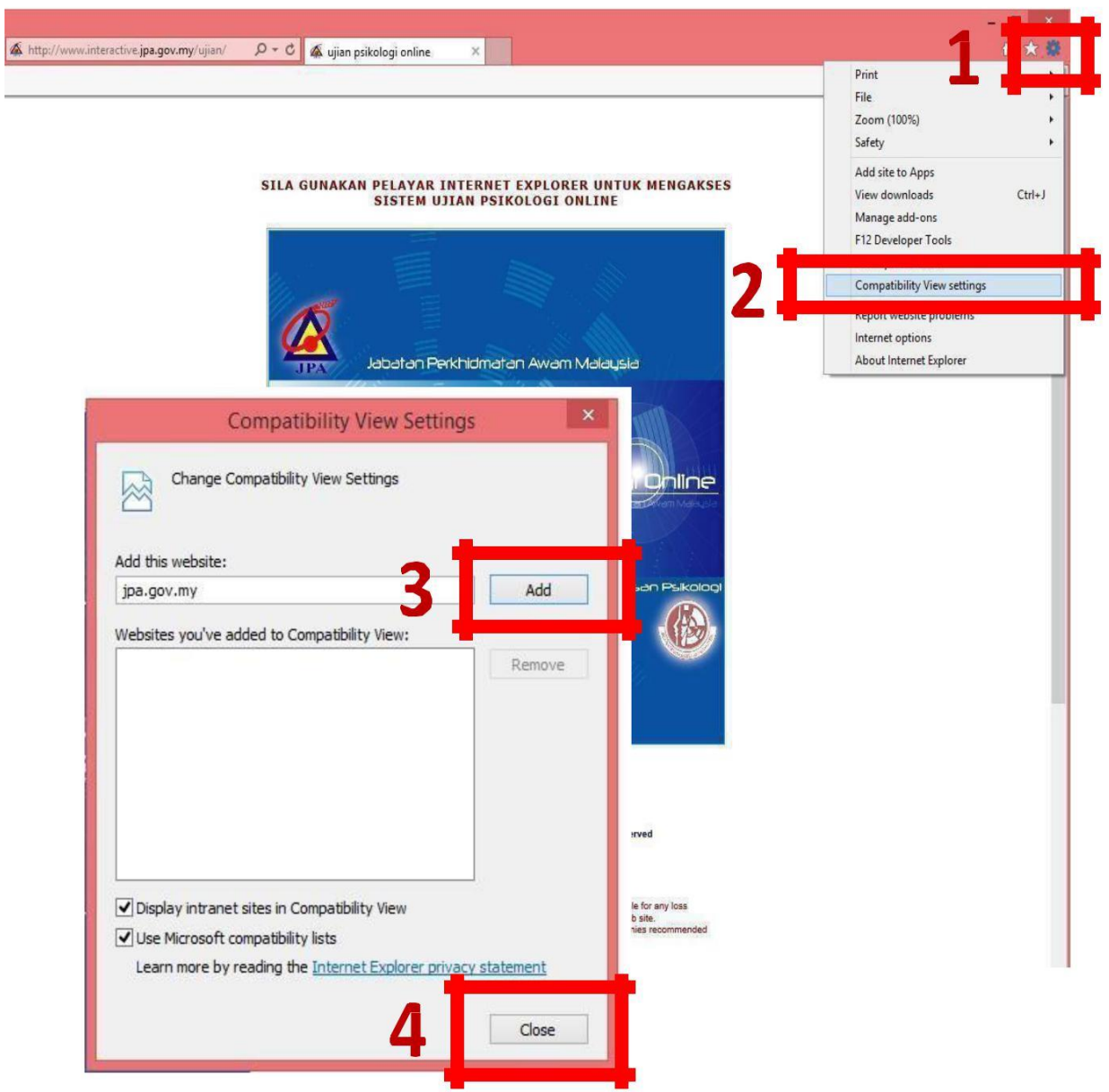

Selepas aktifkan tutup *Internet Explorer* kemudian buka balik dan boleh menjawab semula.

Jika tiada icon seperti diatas boleh ikuti arahan seperti dibawah :

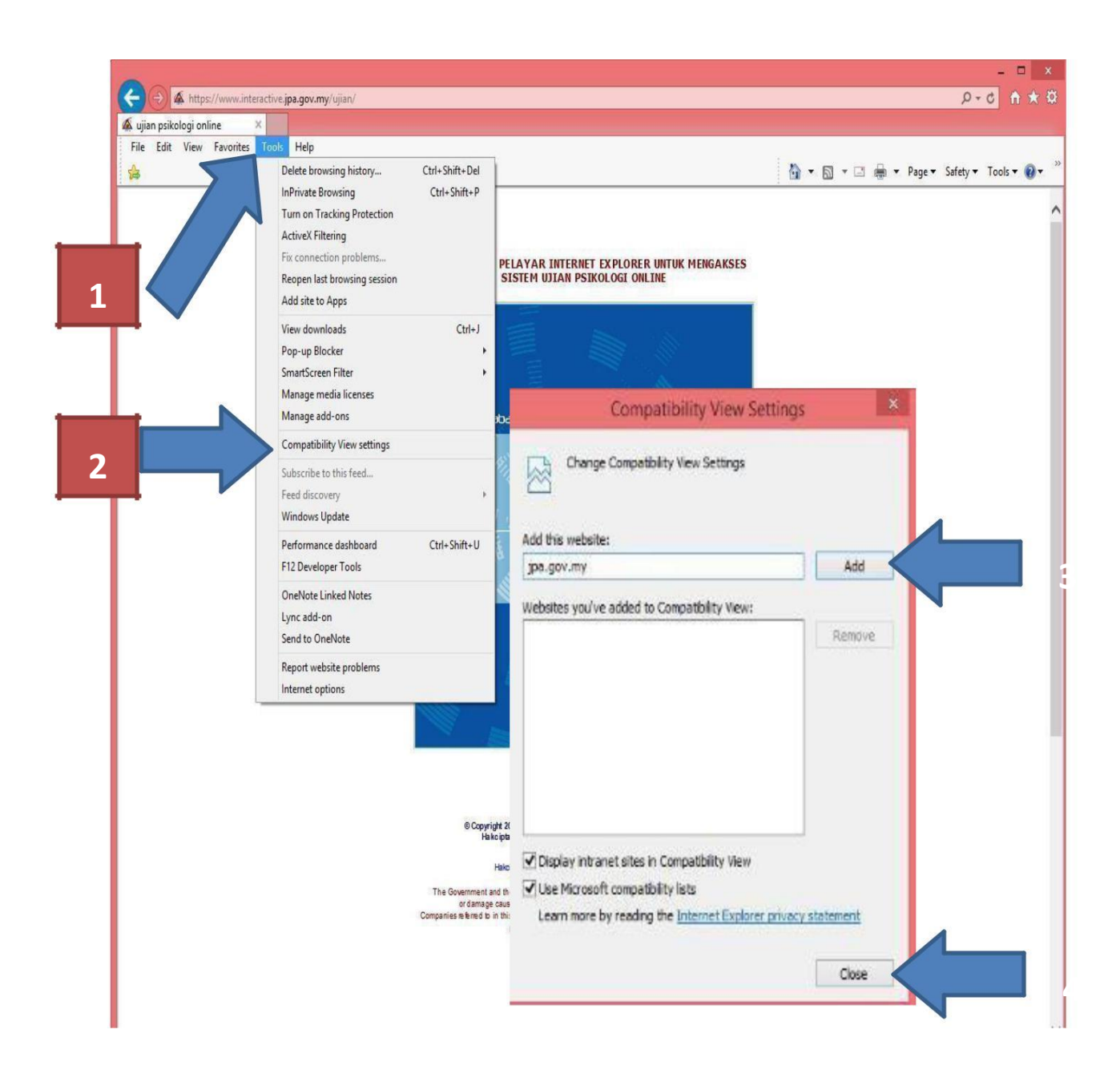

Selepas aktifkan tutup *Internet Explorer* kemudian buka balik dan boleh menjawab semula.

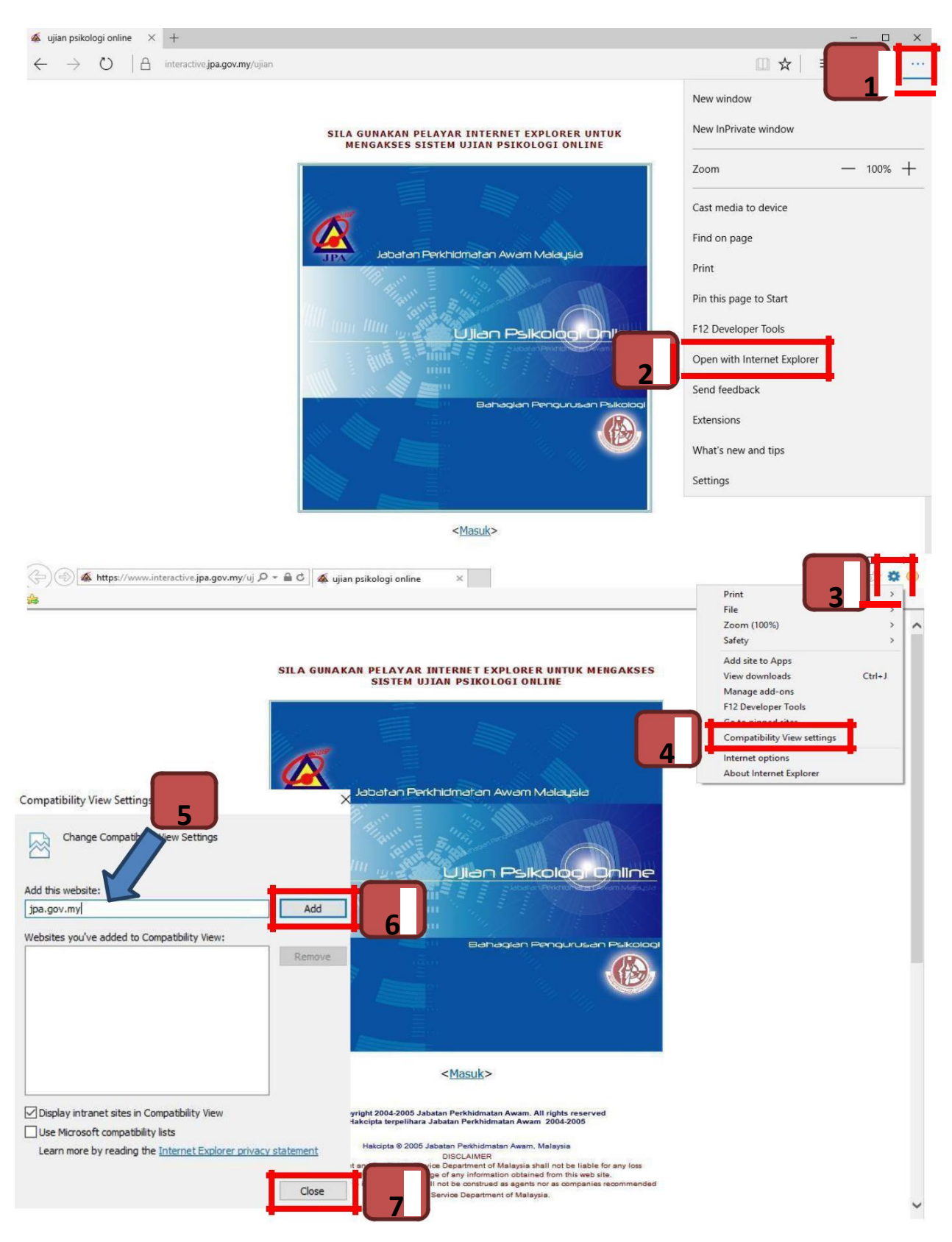

Untuk pengguna *Microsoft Edge* boleh ikuti tatacara dibawah:

Selepas aktifkan tutup *Internet Explorer* kemudian buka balik dan boleh menjawab semula.

- 3. Responden **tidak perlu mengemaskini profil peribadi**. Terus log in dan menjawab ujian yang diarahkan sahaja.
- 4. Tatacara ini adalah diperlukan bagi mengelakkan sebarang masalah timbul semasa pengambilan ujian ini seperti:
	- a) *pop up* mengatakan masa telah tamat tetapi belum habis menjawab soalan ujian (kerana menggunakan *mozilla firefox*/*chrome*); dan
	- b) *profile* maklumat yang tidak betul akan keluar apabila *login* (kerana *setting time zone* pada komputer tidak betul).
- 5. Sebarang urusan mengenai ujian psikologi tersebut boleh berhubung dengan pegawai berikut (Isnin hingga Jumaat jam 8.30 pagi hingga 4.30 petang) :
	- a) Puan Maemuna binti Abidin 03-8885 5230 ; maemuna.abidin@jpa.gov.my
	- b) Encik Ahmad Bukhari bin Osman - 03-8885 5231 ; bukhari.osman@jpa.gov.my
	- c) Cik Nazrreen Binti Azwarman Shah - 03-8885 5232 ; [nazrreen.shah@jpa.gov.my](mailto:nazrreen.shah@jpa.gov.my)